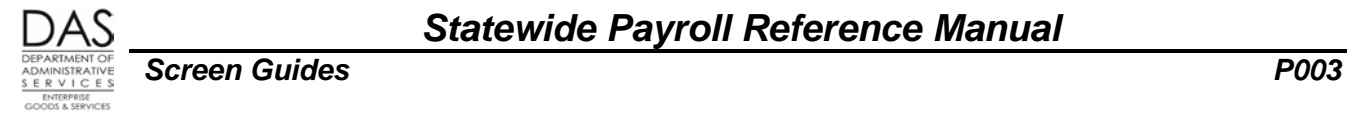

# **P003 TIME CAPTURE**

# *SCREEN PURPOSE*

Agency payroll and timekeepers use the Time Capture module in OSPA to enter employee time into OSPA from paper timesheets.

The screens include:

- P001 Payroll Time Capture Establish Session Default Values
- P003 Time Capture, an update screen to enter the employee's time
- P002 Time Capture, an inquiry only summary of the employee's time entered on the P003 screen

Agency payroll or timekeepers use the P003 Time Capture screen to enter time. The screen summarizes an employee's time for a pay period by pay type and work charge code. It is employee, agency, concurrent job, job segment and pay period specific.

## *ALSO KNOWN AS*

P003

## *PREREQUISITES, IF ANY*

- **P001 Payroll Time Capture – Establish Session Default Values** The P001 screen defines the agency and pay period for which you will enter time on the P003 screen.
- **P020 Work Schedule Data** Each employee must have a current work schedule on the P020 Work Schedule Data screen.
- **P030 Job Status Data** The employee must have a current record in the PPDB. The information will interface to OSPA and display on the P030 Job Status Data screen.
- **Timesheets** Employees are responsible for accurately completing and signing timesheets. Supervisors are responsible for reviewing and approving employee timesheets. (OAM 45.07.00.PO)

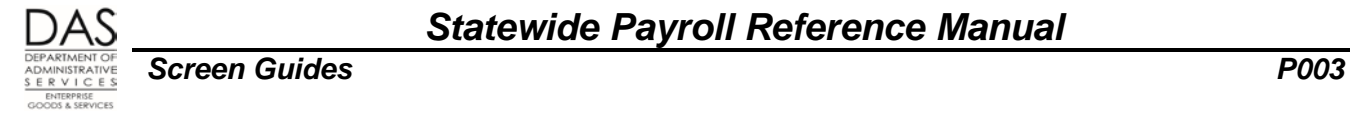

# *SCREEN ACCESS KEY SEQUENCE*

#### **REQUIRED FIELDS**

P003 TS#, or P003 SSN (#########) or P003 Employee ID (OR#######)

**TS#** = timesheet number. If you start with the lowest timesheet in your batch, OSPA will display time records in timesheet number order, advancing to the next timesheet each time you press [ENTER]. You may omit the leading zeroes in the number.

**SSN** = social security number, #########. Do not enter the hyphens. Enter any leading zeroes.

**Employee ID** = employee identification number, OR#######

#### **OPTIONAL FIELDS**

- **CCJ#** = concurrent job number, #, 1-9. The time record is concurrent job specific. If you do not enter a CCJ, OSPA will default to concurrent job #1. If the employee has more than one concurrent job, you will need to change the CCJ to enter the time for each job on a separate screen.
- **Screen #** = If the employee has more than 18 pay type and work charge combinations, you will change the cont: N to Y on the P003 screen to access additional screen(s). If you want to return to the additional screen(s) later, change the screen number, ##.

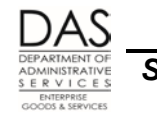

#### *SCREEN ELEMENTS*

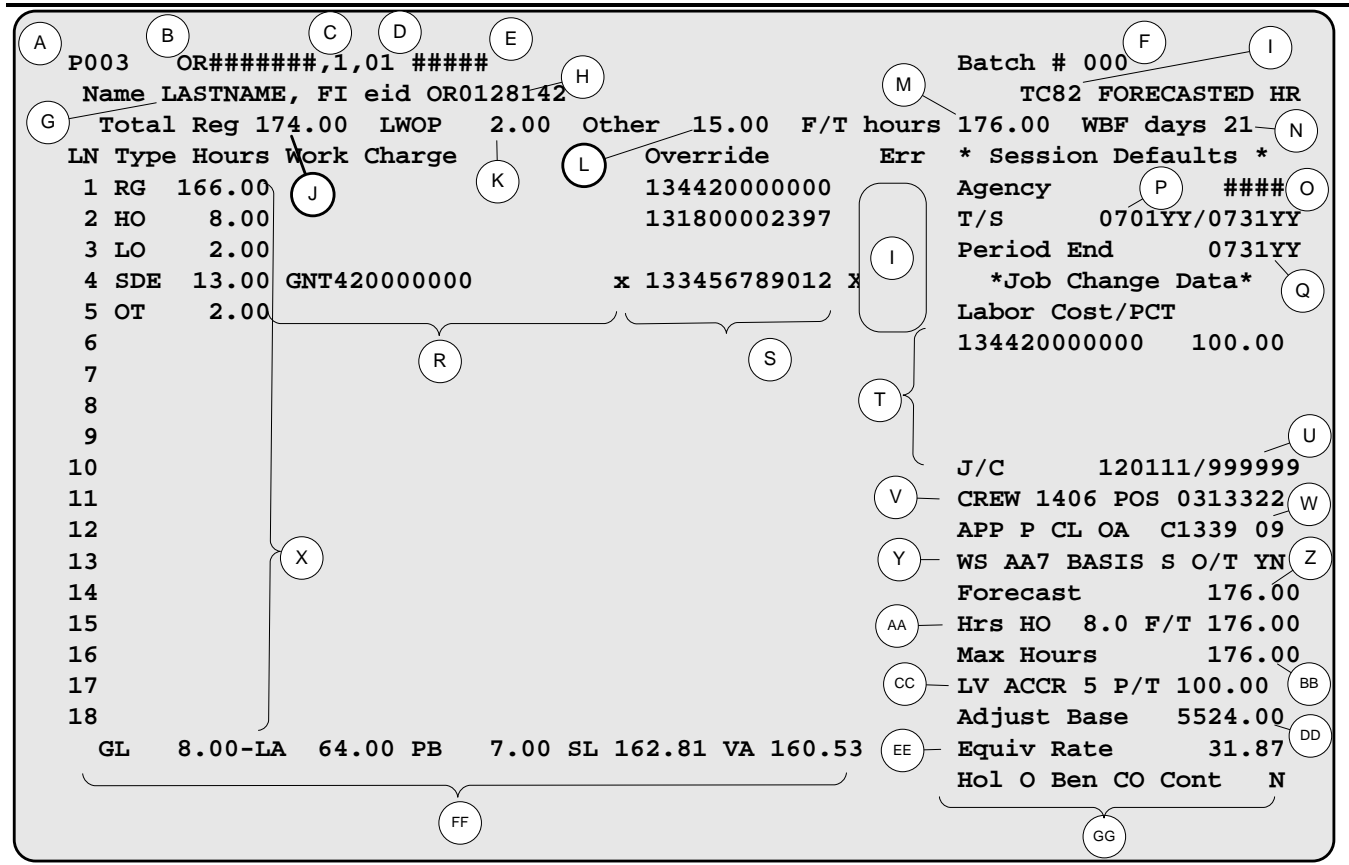

#### **LEGEND**

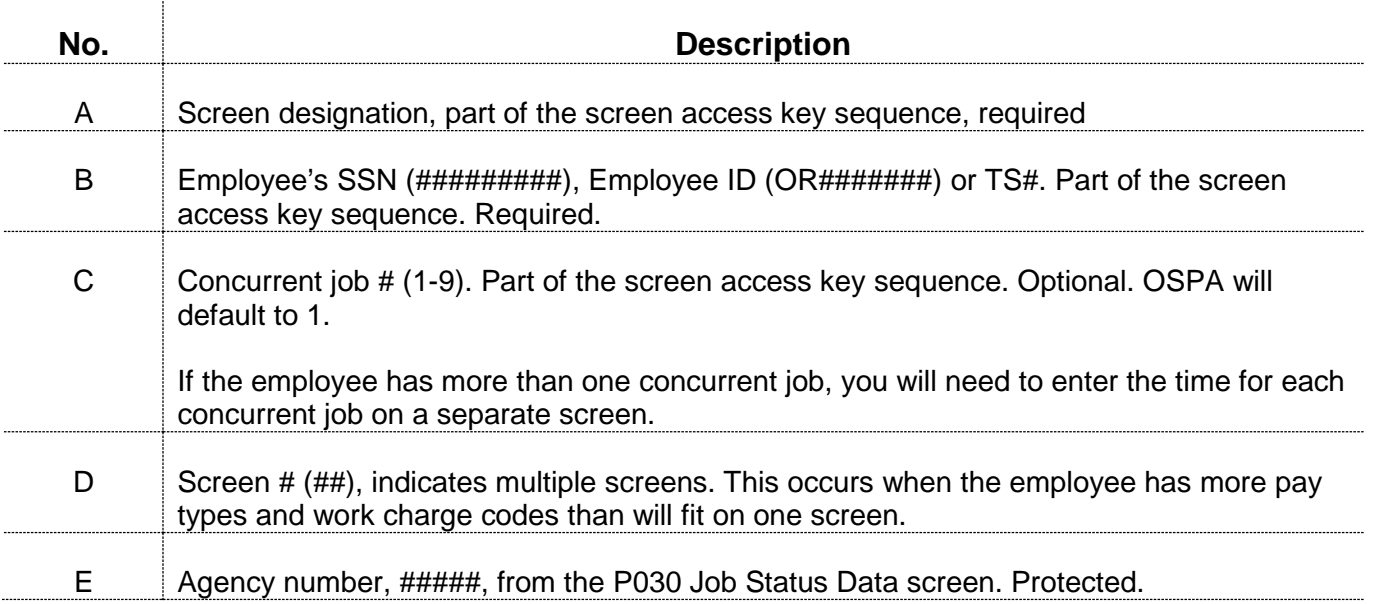

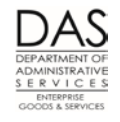

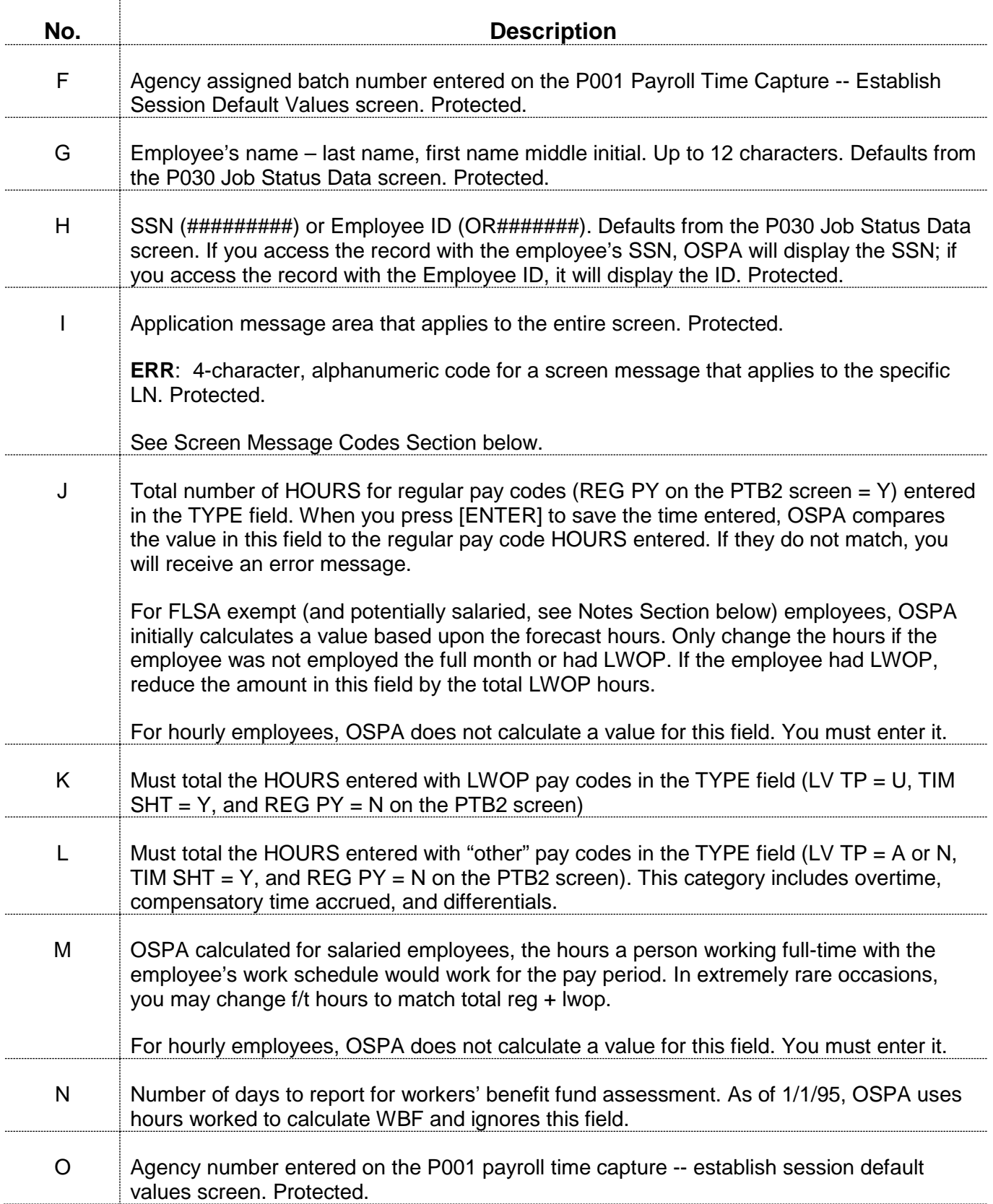

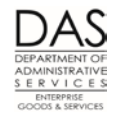

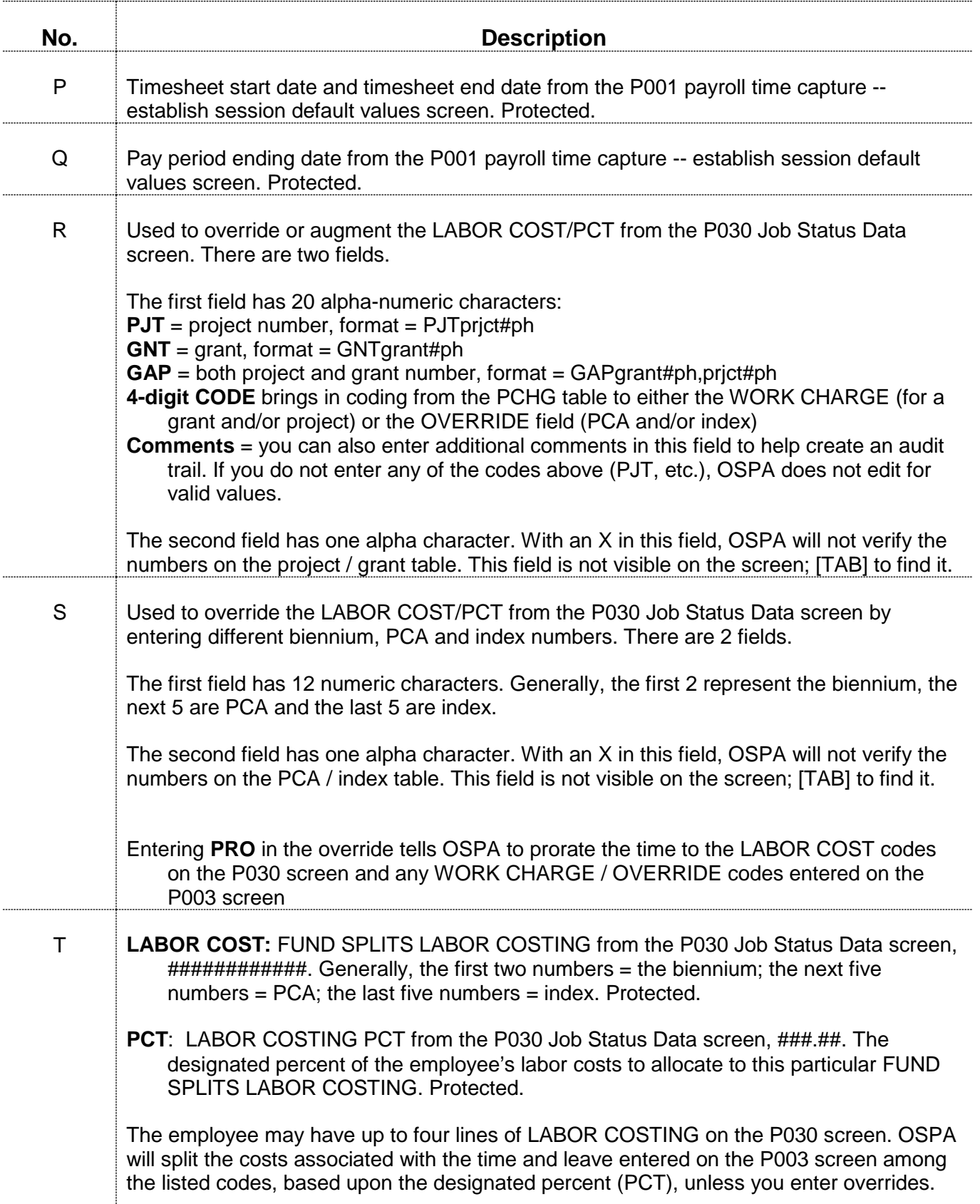

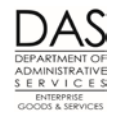

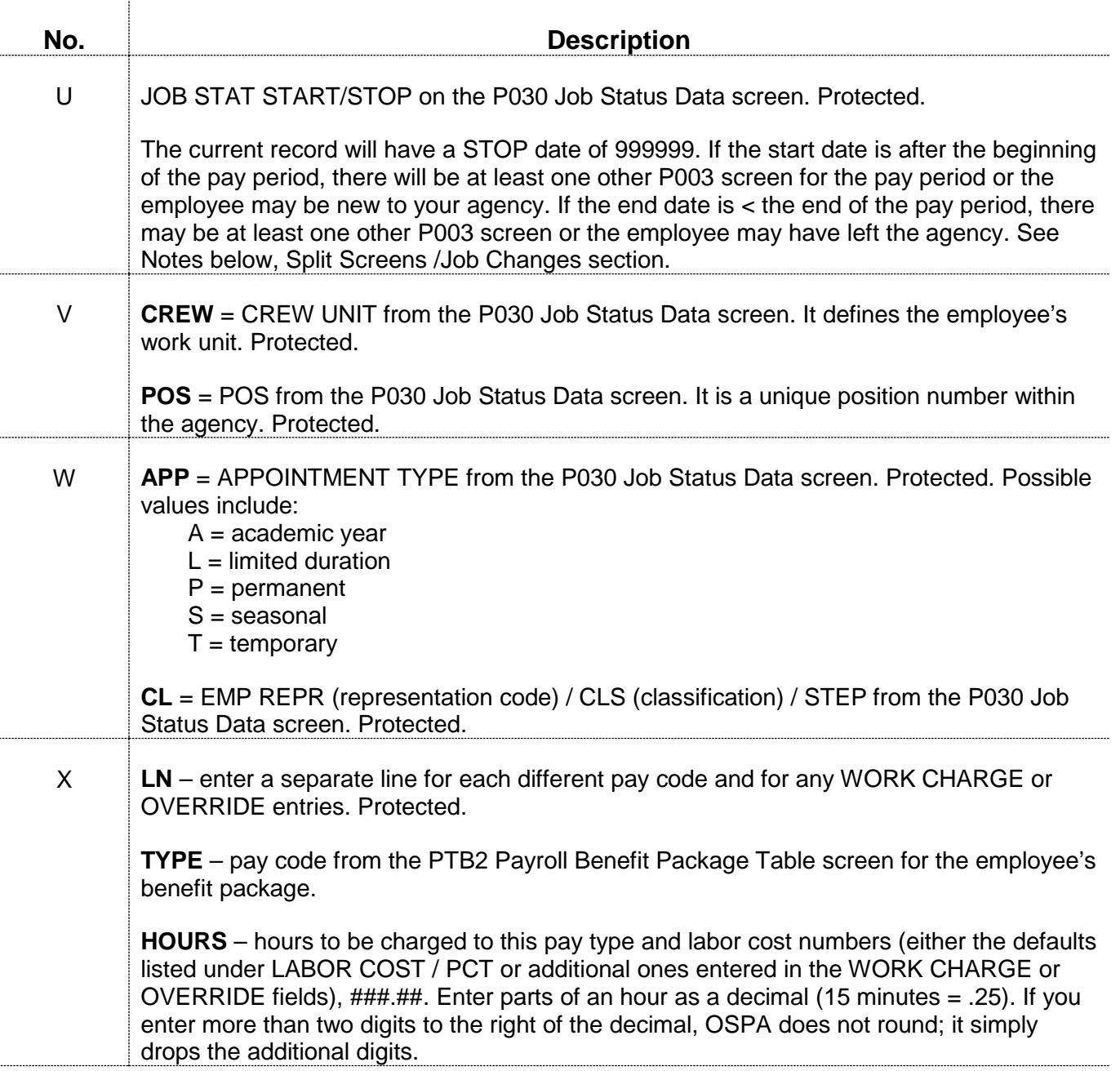

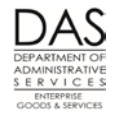

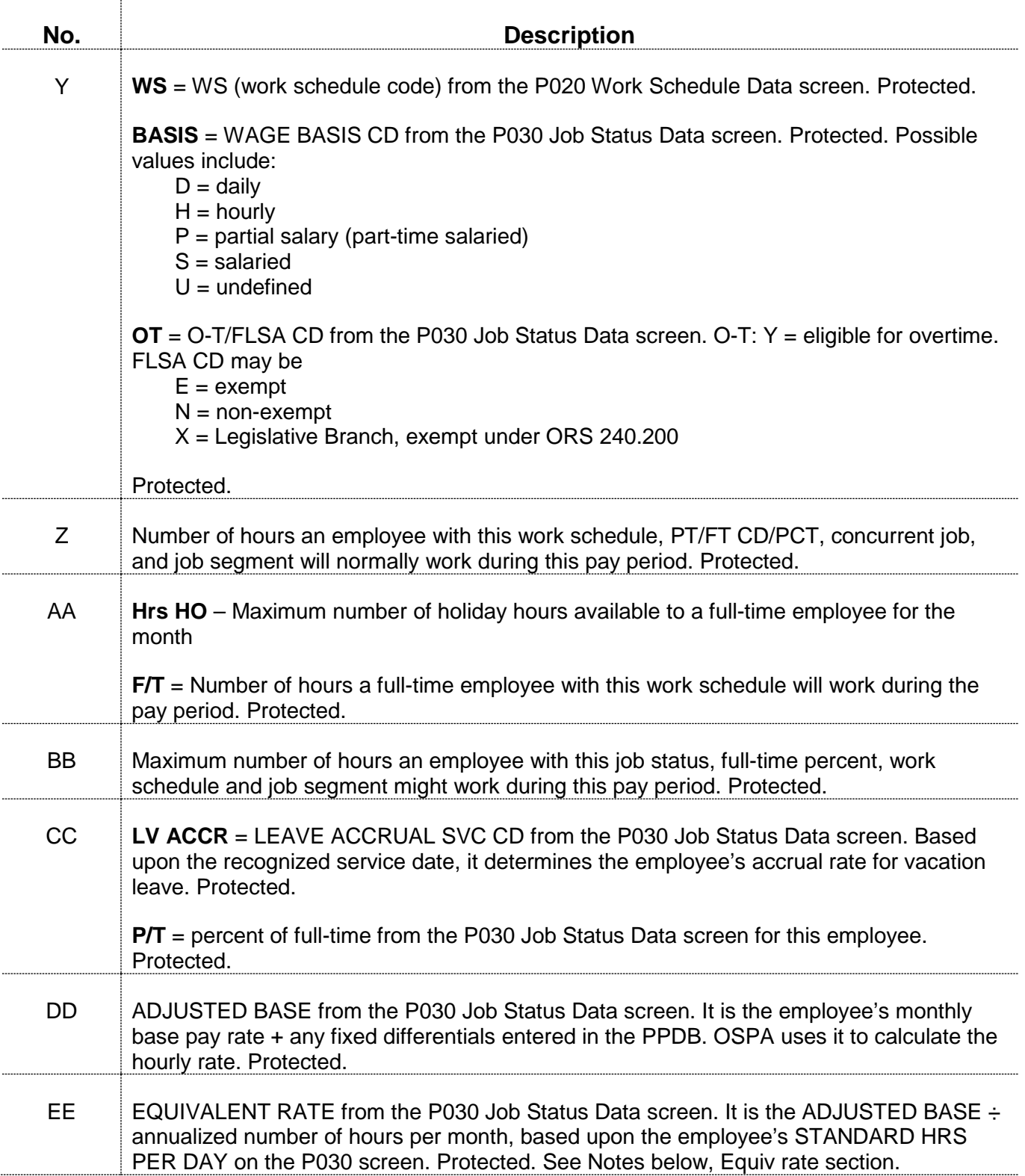

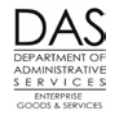

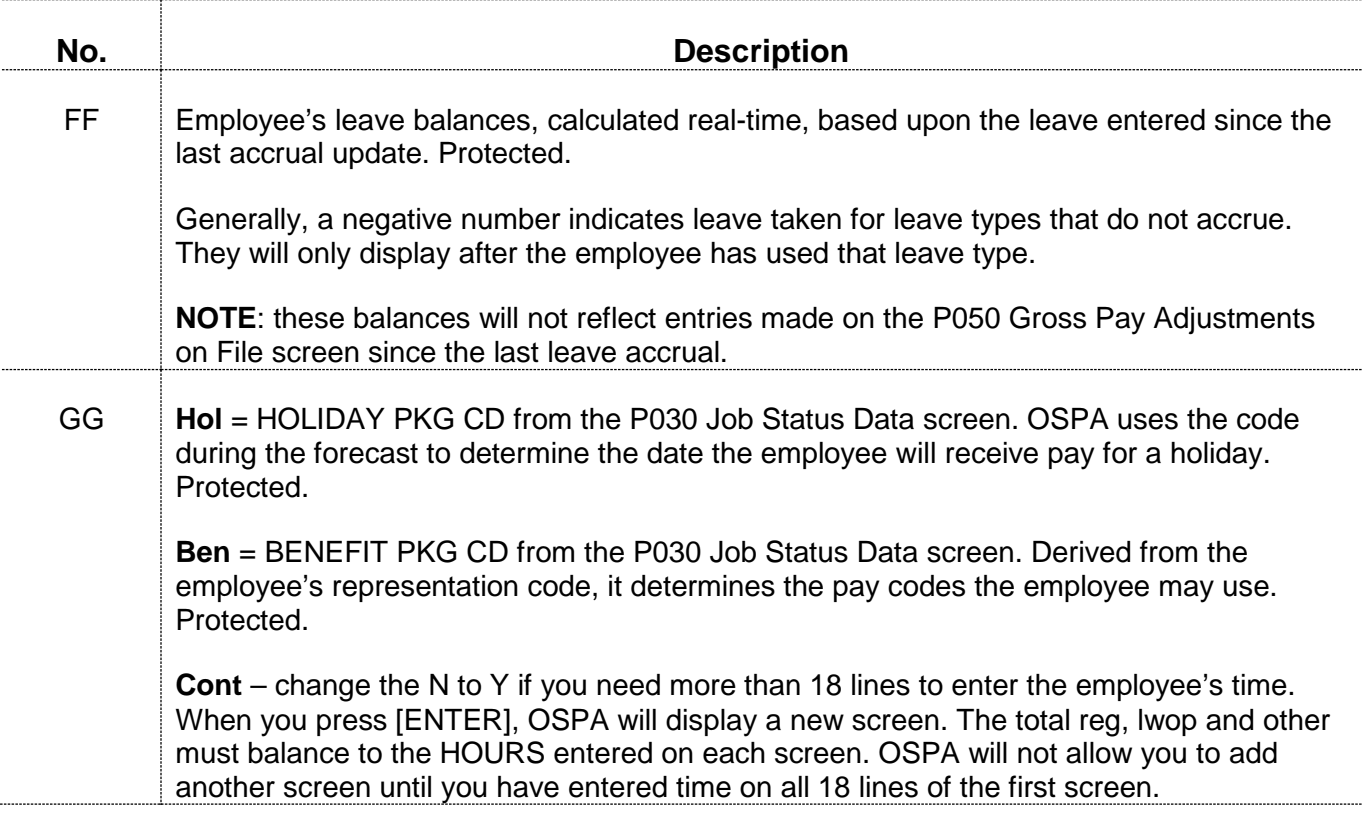

## *NOTES*

**Concurrent Jobs** – Employees who have more than one concurrent job must maintain a separate timesheet for each job. If the concurrent job is present in the application when timesheets print, OSPA will print a timesheet for each CCJ. There will be a separate P003 screen for each CCJ.

**Correcting Errors** – You can correct errors in two ways:

- Type new information over existing entries
- **Type DEL over TYPE and erase the HOURS on the line you wish to delete**
- If you erase the values in total reg, lwop and other, OSPA will recalculate the values when you press [ENTER]
- **Equiv rate** On the P030 Job Status Data screen, the employee's EQUIVALENT RATE = ADJUSTED BASE ÷ annualized number of hours per month. OSPA bases the annualized number of hours per month on the employee's STANDARD HRS PER DAY. Currently, most employees have STANDARD HRS PER DAY: 8, resulting in an average number of hours per month of 173.33.

The STANDARD HRS PER DAY and the annualized hours per month may include the following: 10.600/DAY = 229.67 HOURS PER MONTH 8.500/DAY = 184.17 HOURS PER MONTH 8.000/DAY = 173.33 HOURS PER MONTH  $7.500/DAY = 162.50 HOLIRS PFR MOMTH$ 

Questions? Contact the OSPS Help Desk e-mail: OSPS.Help @state.or.us Telephone: 503-378-6777<br>P003.doc 9/29/2015 P003.doc Page 8 9/29/2015 **Exception reporting** – The state does not have the same legal requirements for detailed time records for unrepresented, FLSA Exempt employees. They only need to record variances to the forecast

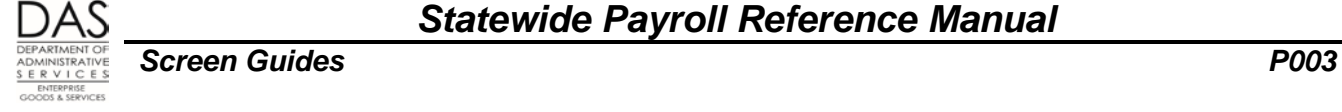

on their timesheets, for example, any paid leave or unpaid absence from work. They will be paid from payroll run 1 based upon the forecast. After run 1 and before run 2, enter any leave taken.

An agency can also elect to apply exception reporting to all salaried employees. OSPA determines the employees who will have forecasted time from the PAYROLL REPORT OPTIONS E field on the PBAP (PPDB) Agency Table – Payroll screen (see the Statewide Payroll Reference Manual, OSPA System Related Documents, Screen Guides, PBAP). Possible values include:

- Blank = forecast time for non-exempt salaried
- $E =$  forecast time for exempt salaried only
- $S =$  forecast time for all salaried

Watch for employees who have exception reporting and LWOP. If the LWOP is not entered in OSPA before final run 1, the application will use the forecast to calculate pay and overpay the employee.

- **Hourly employees**  For hourly employees (P030 screen WAGE BASIS CD = h), OSPA does not forecast time. You will need to enter total reg, lwop, other and f/t hours, as well as the time and leave.
- **Hours Less Than Forecasted for FLSA Exempt and Salaried Employees**  When FLSA exempt and potentially salaried employees work less than the forecast and are employed for the entire month, the additional hours must be recorded with an available leave type.
- **Split Screens / Job Changes**  If a job status change occurs during the pay period, there will be additional P003 screen(s) or "split screens" for the pay period. Check the J/C start and end dates and the forecast; OSPA will only forecast the hours that apply to a specific job segment. When you press [ENTER] to save your entry, OSPA will display the time capture screen for the next job segment.

Enter only the time within the start / end dates on each split screen. If there is more than one screen and you enter all of the time for the month on one screen, OSPA will generate a fatal error message (1150 P/PD OUT OF BALANCE) on the E120-052A Payroll Exception report. If you do not correct it, OSPA will not pay the employee.

The total reg, lwop, other and HOURS must balance for each separate screen.

**WORK CHARGE / OVERRIDE** – Under normal circumstances, you can only make one entry per pay type. Data in the WORK CHARGE or OVERRIDE fields allows you to make multiple entries with the same pay type.

## *SCREEN MESSAGE CODES*

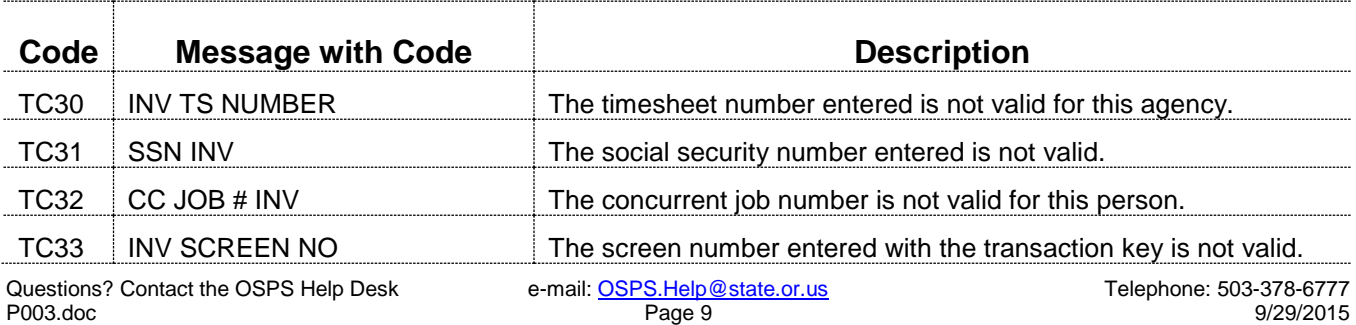

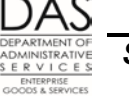

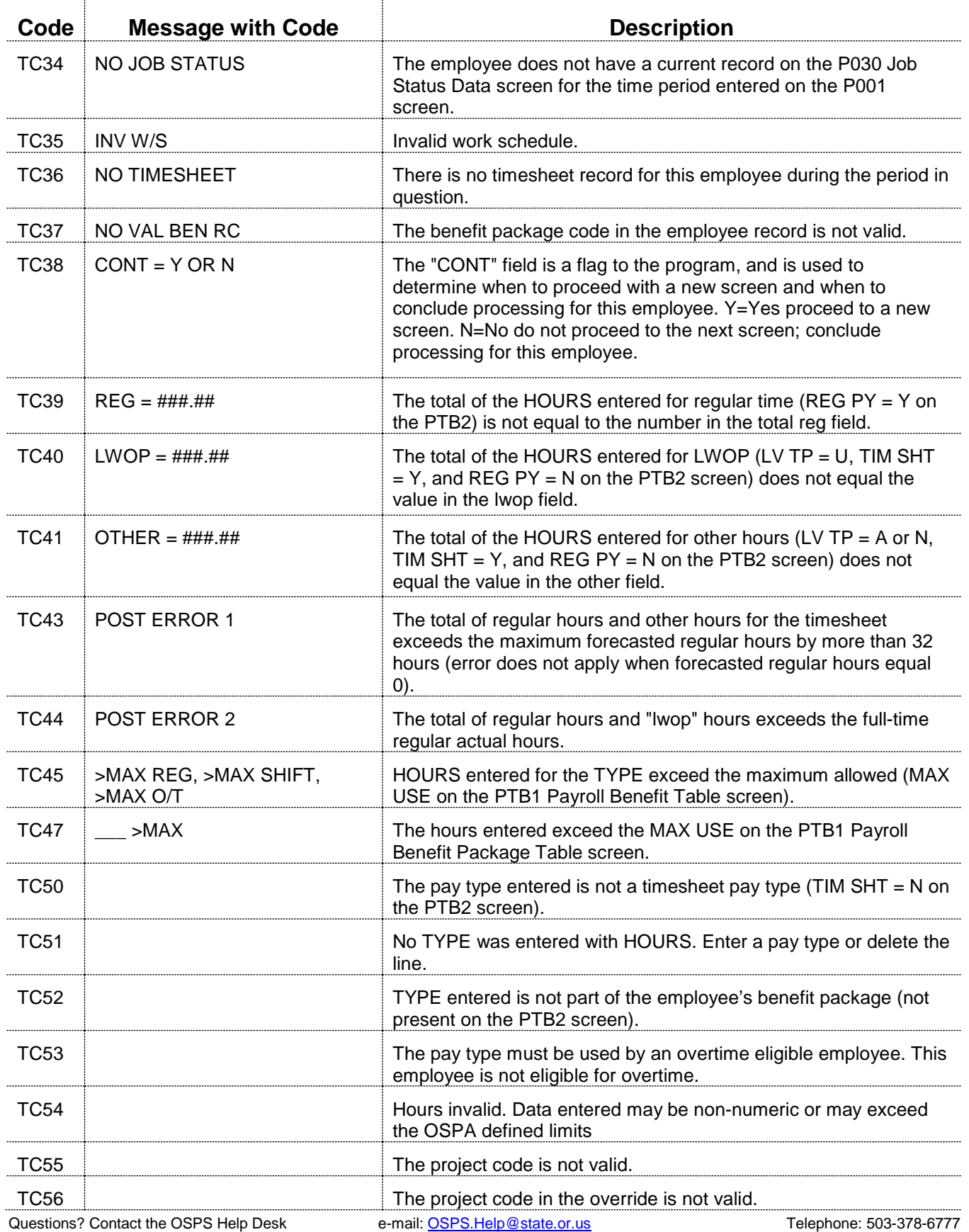

P003.doc Page 10 9/29/2015

#### *Statewide Payroll Reference Manual*

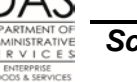

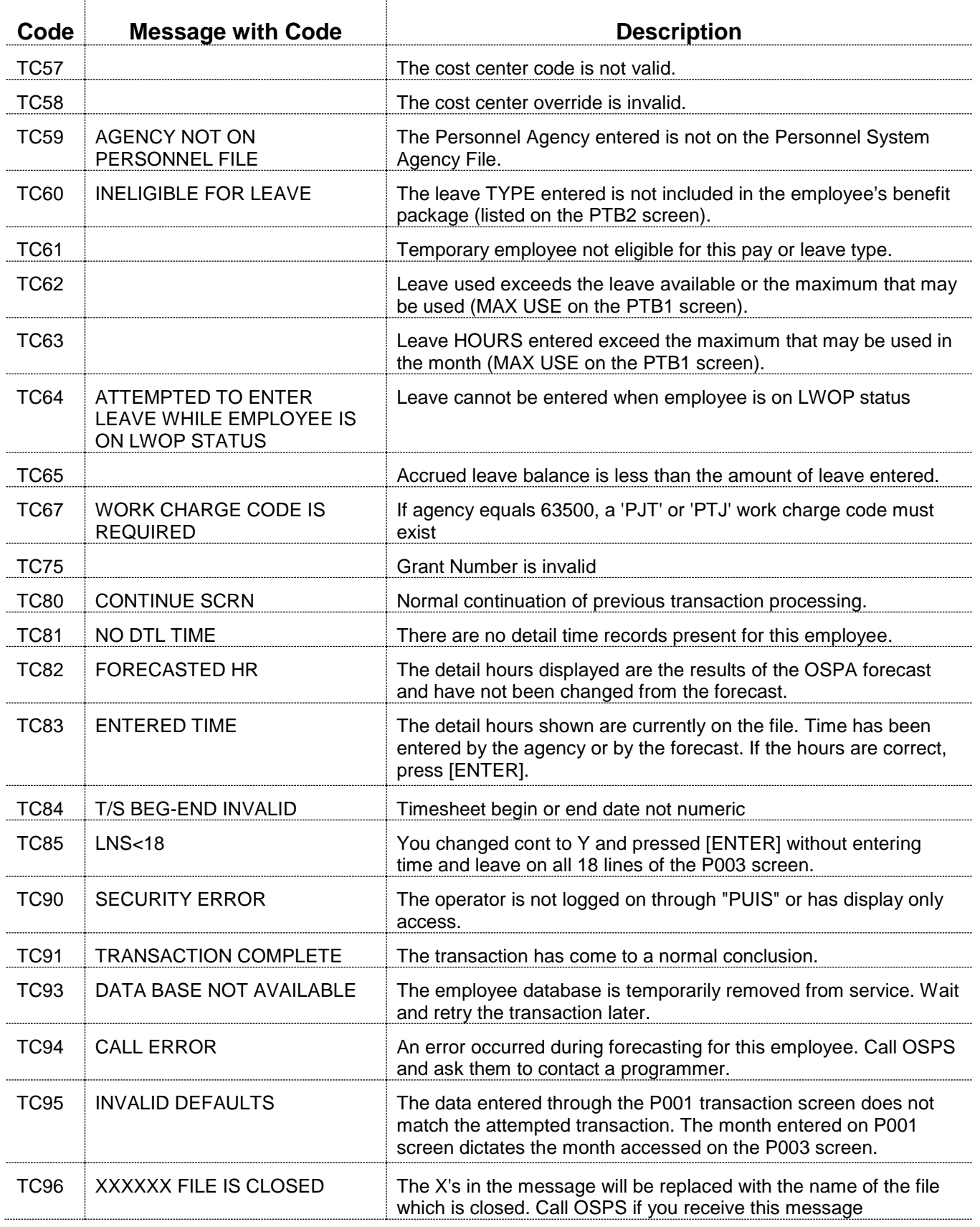

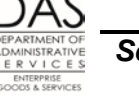

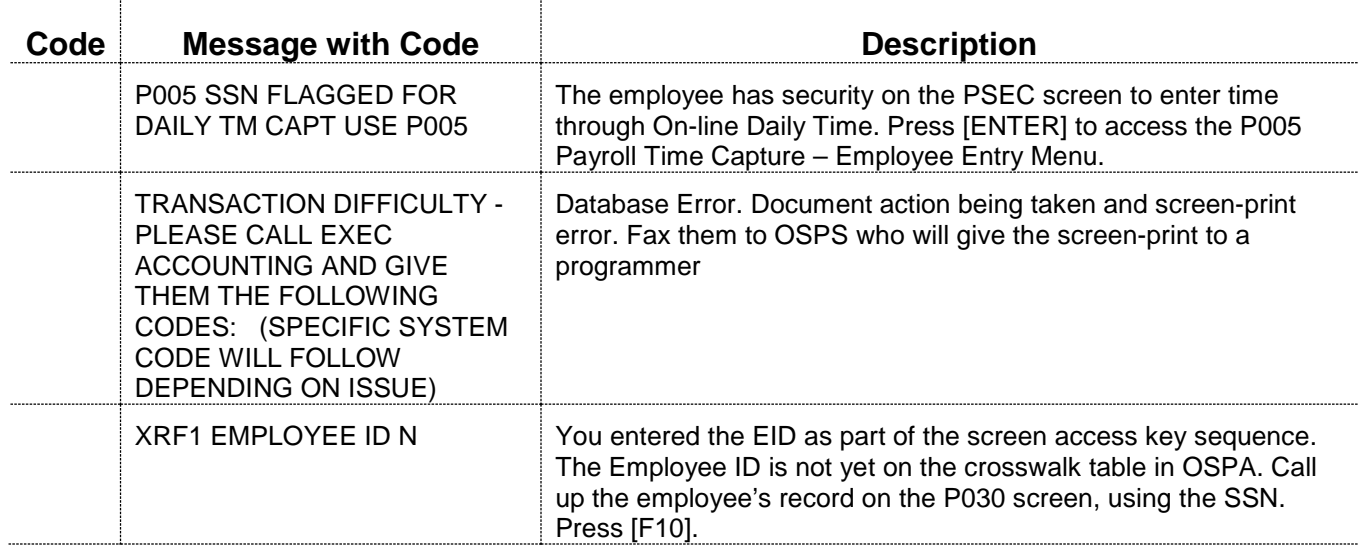

See the Statewide Payroll Reference Manual, OSPA System Related Documents, Code Lists, Screen Message Codes for a list of codes.

# *OSPA REASONABILITY EDITS*

- Timesheet number is numeric,  $\neq$  spaces and  $> 000000$
- HOURS are numeric and > 000.00.
- TYPE is present on the PTB2 screen for the employee's benefit package (BENEFIT PKG CD on the P030 screen)
- TIM SHT  $=$  Y on the PTB2 screen for the TYPE entered
- The employee must have O-T: Y on the P030 Job Status Data screen to use overtime pay codes (O/T ELG = Y on the PTB2 Payroll Benefit Package Table screen)
- If employee's APPOINTMENT TYP  $CD = T$  on the P030 screen and the TYPE has LV TYP = A or P on the PTB2 screen, the ATE must = Y on the PTB1 screen.
- The employee must have accrued leave totaling the amount of sick leave, vacation leave, personal business or accrued compensatory time claimed on the P003 screen
- The employee may not use accrued sick or vacation leave in the month in which is accrues
- An employee may accrue CTA Compensatory Time Accrued (multiplied by 1.5) and use it as CTL Compensatory Time Taken in the same pay period
- Normally, there may be only one entry for each TYPE. OSPA allows duplicate TYPE's if the WORK CHARGE or OVERRIDE fields contain different values.
- If LOA BEG DATE  $\neq$  blank and the LOA END DATE = blank on the P030 screen and:

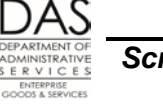

- The LOA CD is for a paid leave of absence, the TYPE must have a pay code with LV TYPE P, U or W on the PTB2 screen
- The LOA CD is for an unpaid leave of absence, the TYPE must have a pay code with LV TYPE U on the PTB2 screen
- If TYPE entered on the P003 screen has LV TYPE = A on the PTB2 screen, CUR ACCRUAL BALANCE on the P430 screen must be ≥ HOURS entered on the P003 screen
- For the TYPE entered on the P003 screen, the pay period ending date on the P003 screen minus the employee's RECOG SVC DT on the P030 screen ≥ WAIT on the PTB1 screen
- If TYPE = HO, hours entered for the month  $\leq$  forecast for HO
- If value in WORK CHARGE begins with GNT and X field is blank, value must be present on SFMS Grant File
- If value in WORK CHARGE begins with PJT and X field is blank, value must be present on SFMS Project File
- If value in WORK CHARGE begins with GAP and X field is blank, value must be present on SFMS Grant File and SFMS Project File
- If OVERRIDE is not blank and X field is blank, values must = 00000 or be present on the SFMS PCA File and SFMS Index File
- Employee must have a work schedule on the P020 screen with a START DATE ≤ the pay period ending date and an END DATE  $\geq$  the pay period ending date
- Total reg = total HOURS for TYPE's where RG PY = Y on the PTB2 screen
- Lwop = total HOURS for TYPE's where LV  $TP = U$  on the PTB2 screen
- Other = total HOURS for TYPE's where RG PY = N, LV TP = A or N and TIM SHT = Y on the PTB2 screen
- Total reg + lwop = total HOURS for TYPE's where RG PY = Y or LV TP = U on the PTB2 Payroll Benefit Package Table screen
- For split screens, total reg  $+$  lwop  $+$  other must equal the hours entered on that screen
- If  $OT = B$  or N on the PTB2 screen for the TYPE entered, HOURS must be  $\leq$  225; unless BENEFIT PKG CD on the P030 screen = FF, FP, KF, or MO, then HOURS must be  $\leq$  275
- If OT = O on the PTB2 screen for the TYPE entered, HOURS must be  $\leq 225$
- If  $OT = D$  or P on the PTB2 screen for the TYPE entered, HOURS must be  $\leq 600$
- If TYPE = CTA, HOURS may not be >80, unless employee is from agency 10000, 29100, 60300 or 62900

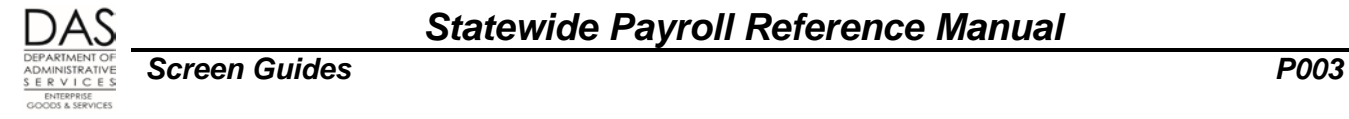

## *SUPPORTING DOCUMENTATION*

All hours for which an employee receives compensation must be accounted for.

**Signed and approved employee timesheets** -- Timesheets meet the U.S. Fair Labor Standards Act (FLSA) requirements for maintaining a record of actual hours worked for employees who are eligible for overtime and not exempt from FLSA.

The TIMESHEET CD on the P030 Job Status Data screen determines if the employee will receive a paper timesheet, and, if so, what type of timesheet. The timesheet formats include:

- Short form (8.5 x 11")
- **Long form (8.5 x 14), which provides additional room for work charge codes**

Publishing and Distribution prints the timesheets on plain bond paper and distributes them to agencies before the end of the prior month. Agencies are responsible for distributing timesheets to employees by the first working day of each month. Agencies may require that the employee turn in one copy with a combination of actual hours and estimates prior to preliminary run 1. The employee then submits a second copy with actual hours for the whole month prior to preliminary run 2.

Timesheets will not reflect job status changes processed after final payroll run 1 for the prior month.

Employees must complete a separate timesheet for each concurrent job.

Agency payroll offices will need blank timesheets for the following situations:

- New hires that were not yet in the PPDB when timesheets printed
- Mid-month job changes that were not scheduled when timesheets printed

Under OAM 45.07.00 Time Record Approval:

- State employees are expected to give accurate and timely reporting of time
- Supervisors are expected to review all time reported for accuracy and appropriateness
- The employee's and the supervisor's signatures on the timesheet verify the accuracy of the time entered
- Any changes made to the time must be done in consultation with the supervisor and employee
- Even if the employee does not submit a timesheet, the state is required to pay the employee every 35 days.

OSPA maintains time records for the current and three prior months.

## *OSPA SCREEN INTERACTIONS*

See the Statewide Payroll Reference Manual, OSPA System Related Documents, Screen Guides for additional information.

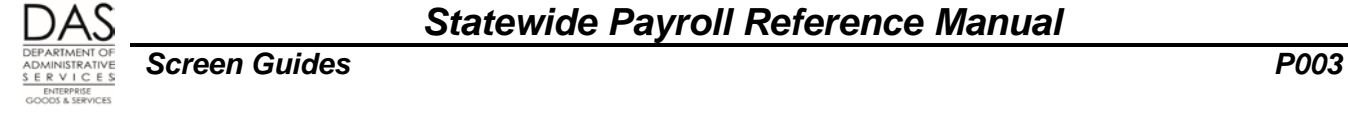

### **AFFECTED BY**

**Forecast** – For FLSA exempt (and, potentially, salaried) employees, OSPA will forecast the hours the employees are expected to work when you access the P003 screen. OSPA uses the employee's full or part-time status and percent on the P030 screen and the employee's work schedule on the P020 screen to forecast time. It will use the forecasted hours to edit the hours you enter.

OSPA also forecasts the employee's time during preliminary run 1. If you have not entered time for the employee prior to final run 1, OSPA will use the forecast to generate the payment for the employee. If you have entered the employee's time prior to final run 1, OSPA will not forecast time for that employee.

For employees with TIMESHEET CD: 1 or 2 on the P030 screen, OSPA prints the forecast on the employee's printed timesheet.

- **P001 Payroll Time Capture -- Establish Session Default Values** establishes the agency and pay period for the time entered on the P003 Time Capture screen and the time viewed on the P002 Time Capture screen.
- **P020 Work Schedule Data**  Before you can enter time for an employee, that employee must have a current work schedule on the P020 screen. OSPA uses the work schedule to forecast time for FLSA exempt and salaried employees and to perform edits against the time entered.

If you change the employee's work schedule after the employee's time has been entered for the applicable pay period, delete the employee's time and re-enter it. When you re-enter the time, OSPA will forecast and edit the time against the new work schedule.

**P030 Job Status Data** – Before you can enter time for an employee, a staff member must enter job status information and employee demographics in the PPDB. The P030 screen displays job status information from the PPDB, including the employee's salary status, full-time/part-time status and percent, up to four labor cost codes, the employee's benefit package and eligibility for overtime.

If agency personnel enter job changes in the PPDB, there will be separate job segments on the P030 screen and separate or split P003 Time Capture screens for each job segment that changes an employee's pay or leave eligibility, such as changes in salary, part-time / full-time status or percent, or a new job number. The P032 Job Status Display screen lists job segments for an employee.

The TIMESHEET CD on the P030 screen determines whether the employee will receive a timesheet; and, if so, what type of timesheet.

Agency Human Resources may enter a leave of absence (LOA) code in the PPDB if the employee will be off work for an extended period. If the P030 screen has an LOA CD with a BEG DT and no END date or an END date in a future pay period:

- If the LOA CD is a paid leave of absence, you may only enter pay codes where LV TP = P, U or W on the PTB2 screen
- If the LOA CD is an unpaid leave of absence, you may only enter pay codes where the LV TP = U on the PTB2 screen

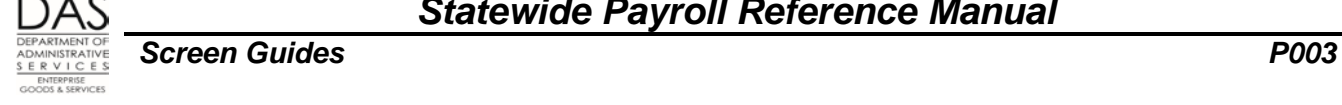

**Payroll Benefit Package Table** – The Payroll Benefit Package Table determines the pay codes available to an employee with a specific benefit package. It also defines business rules and controls associated with each pay code. OSPS enters data through the ADB1 and ADB2 Payroll Benefit Package Table screens. You may view them on the PTB1 and PTB2 Payroll Benefit Package Table screens.

**PCHG Work Charge Entry Table** – The PCHG screen allows agency staff members to store frequently used work charge / labor cost coding. They assign a unique 4-digit, alphanumeric code to each entry and use this code to retrieve the full coding on the P003 screen. This provides the opportunity to save keystrokes and ensure consistency and accuracy.

#### **DIRECTLY AFFECTS**

**P002 Time Capture** – an inquiry only screen that displays the time entered on the P003 screen

**P430 and P435 Employee Leave Data** – The P430 screen summarizes the employee's leave balances. The P435 screen displays the entries made to the employee's leave after the last leave accrual. Leave entered on the P003 Time Capture screen immediately updates both the P430 and P435 screens.

#### **INDIRECTLY AFFECTS**

- **P090 YTD Wages, Taxes, and Retirement** summarizes the employee's earnings, taxes and retirement contributions for a designated tax year. OSPA updates it after each final payroll run.
- **P091 YTD Wages, Taxes, and Retirement** summarizes the employee's earnings, taxes and retirement contributions for a designated tax year. The display on this screen is an on-line calculation from the P370 Calculation of Current Payoff screen. These screens reflect changes made since the last final payroll run.
- **P190 Payroll Register Data**  displays the employee's net pay amount for up to three months. OSPA updates it after each final payroll run.
- **P191 Register Summary** -- Shows the pay registers for an employee for the last three pay periods in run, register set, and concurrent job number order. OSPA updates the screen after each final payroll run.
- **P192 Register Listing** -- Displays the payroll register detail for a designated employee, pay period and payroll run. OSPA updates the screen after each final payroll run and maintains the data for three pay periods.
- **P370 Calculation of Current Payoff** The screen displays data from an on-line calculation. It reflects entries made since the last final payroll run.

# *CATEGORY / SCREEN CLASSIFICATION*

Time Capture Module, Update

Questions? Contact the OSPS Help Desk e-mail: OSPS.Help @state.or.us Telephone: 503-378-6777<br>P003 doc 9/29/2015 P003.doc Page 16 9/29/2015

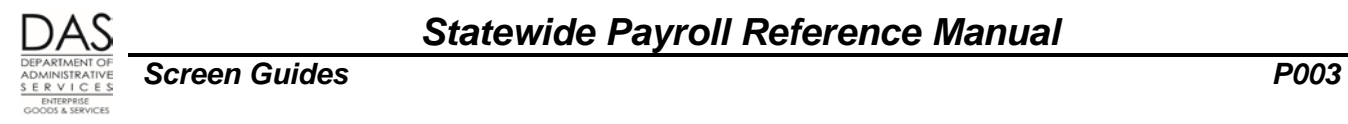

## *REVISION HISTORY*

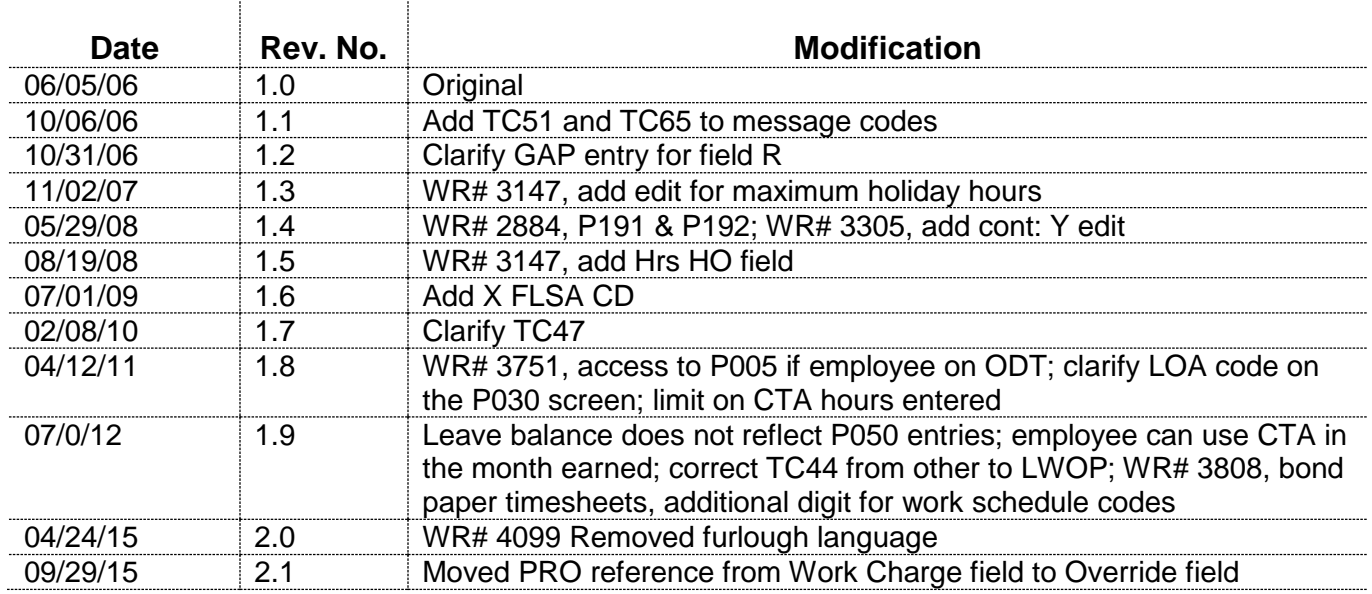